NTUN

# 計算機程式設計實習

#### Lab C5-2 :猜猜我是誰

#### **Outline**

**●Random Number (Part II) ●Lab C5-2-1 ●Lab C5-2-2**

#### **Random Number**

- rand(); 函數, 標頭檔為 <stdlib.h> ● 原理:
	- □ 產生一個 0 ~ RAND\_MAX 之間的一個整數值( RAND\_MAX為 系 統預設值, 依據不同作業系統, 會有不同的數值) 透過求餘數(%)的方式取得需的變數範圍 (例如:取 1~10 的亂數, 方式為:a = (rand() % 10) +1);
	- □ srand(time(NULL)); 可以使每次亂數取值起始點隨當下時間改變 ,讓每次亂數取值真的具有亂數功能
		- 註:time(NULL ); 函數需要使用 <time.h>標頭檔

#### 範例:

- ◆ 取 0 ~ 9 的亂數 a= (rand() % 10);
- ◆ 取 1 ~ 100 的亂數 a = (rand() % 100) +1;
- ◆ 取 100 ~ 1000 的亂數 a = (rand() % 901) +100;

**NTUN** 

4

- 目標:
- 第一步一單純猜數字判別答案 (輸出:太大、太小、正確)

輸入數字:60 俞入數字:40 太小二 **数字:50** 請按任意鍵繼續

**NTUN** 

5

第二步 - 提示範圍:

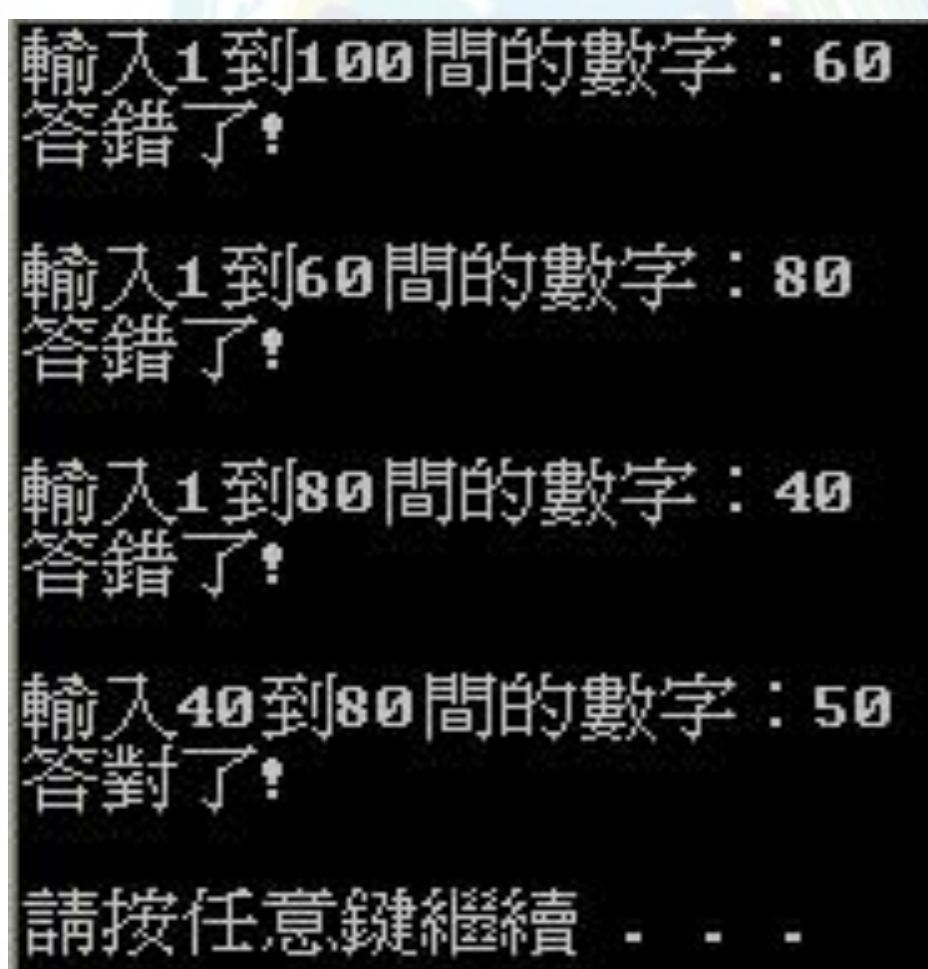

**NTUN** 

第三步 - 顯示猜題次數!

輸入1到100間的數字:60<br>答錯了: 輸入1到60間的數字:80<br>輸入錯誤:請重新輸入:

输入1到60間的數字:40<br>答錯了!

俞入40到60間的數字:50

你總共猜了3次!<br>請按任意鍵繼續

輸入錯誤顯示!

### 目標: (猜數字) 跟電腦玩終極密碼(電腦隨機產生密碼)(猜中的輸!)

<del>:\*\*\*\*\*</del>終極密碼<del>\*\*\*\*\*\*</del> 經過抽籤決定:電腦先! 輸入1到100間的數字: 闘腦猜75! 電腦:呼~好險: 輸入1到75間的數字: 我:呼~好險! 輸入49到75間的數字: 腦猜58! 電腦:呼~好險!

輸入49到58間的數字: 我:51 我:呼~好險!

入49到51間的數字: 電腦猜50:<br>電腦:喔~不:竟然輸了QAQ

請拨任意鍵繼續

7

8

## **Lab C5-2-1 C5-2-2**

## ❖請建立新專案,並依照 **C5-2-1 C5-2-2**輸入程式碼,編譯並且執 行成功之後給助教檢查。

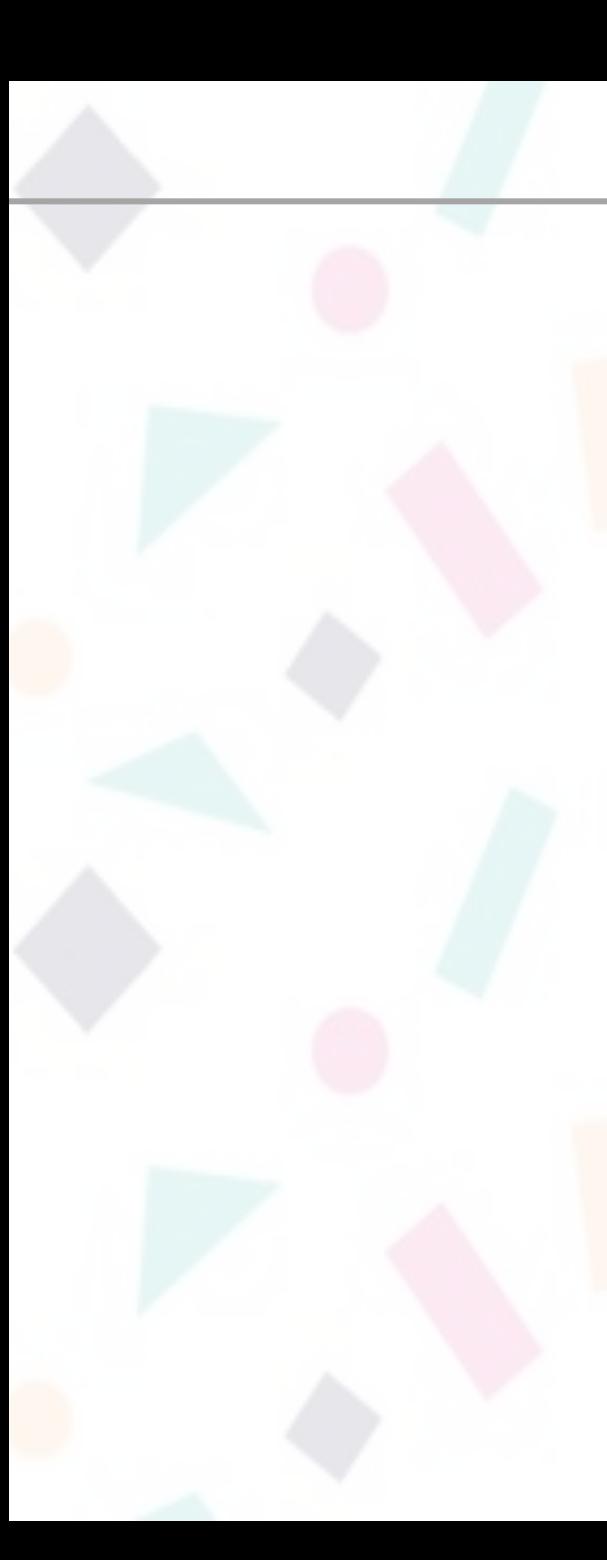

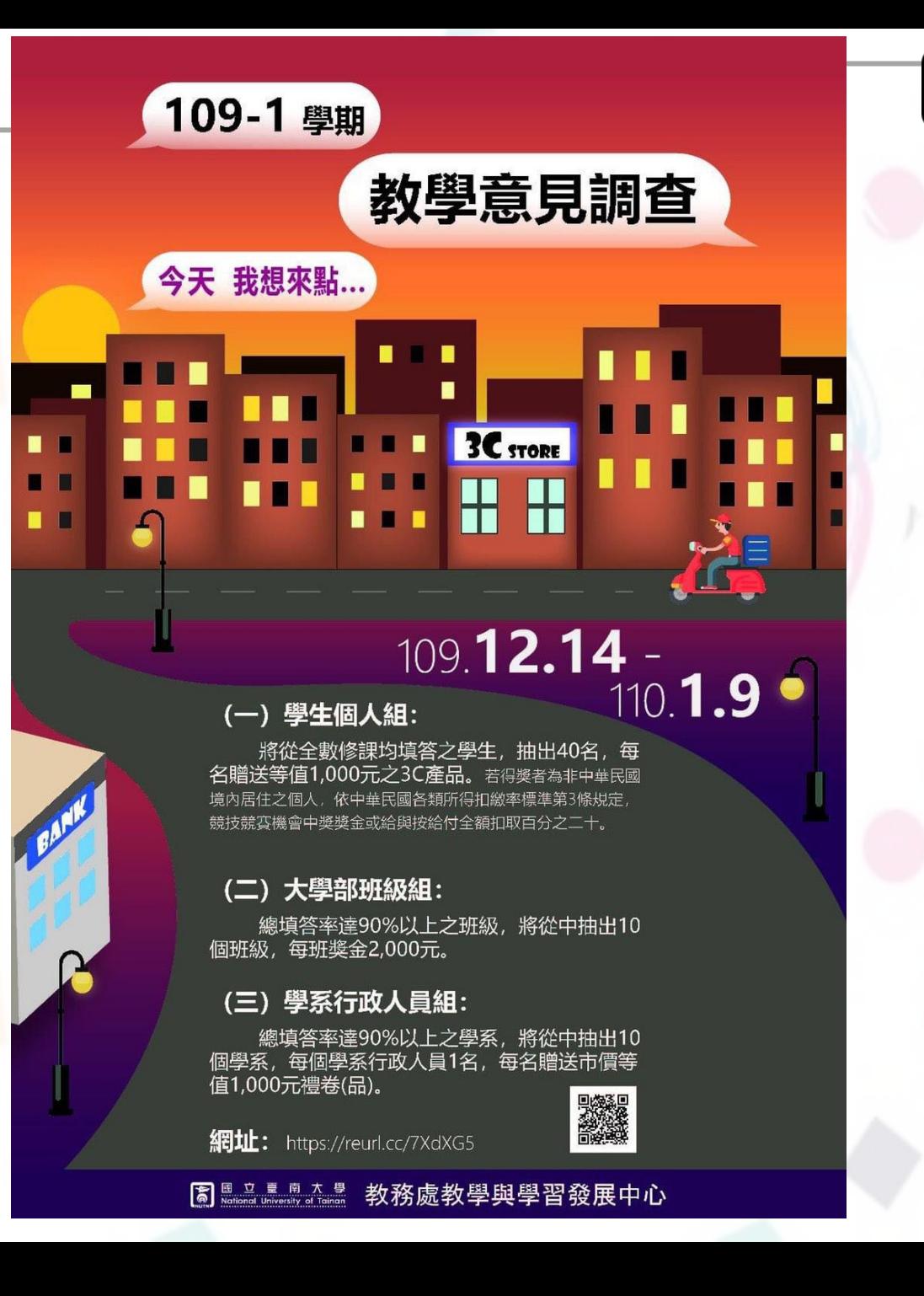

#### **NTUN**

9